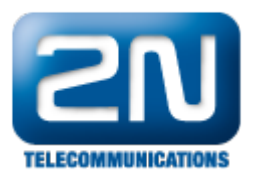

# Ethernet port - Konfigurace 2N® SmartCom PRO ETH

- 1. V prvním kroku si prostudujte manuál, který naleznete na webových stránkách [2N Telekomunikace](http://www.2n.cz/cz/produkty/m2m/smartcom-pro/ke-stazeni/).
	- 2. Připojte 2N® SmartCom PRO ETH verzi (dále jen SmC+ETH) přes RS232 kabel a
	- otevřete 2N® SmartCom konfigurační program. V případě, že používáte RS232/USB převodník, tak musíte zvolit příslušný COM port na Vašem počítači. Správné číslo COM portu zjistíte ve "Správci zařízení" Vašeho operačního systému. Výchozí komunikační rychlost je nastavena na 115200bd/s. Pokud dojde ke změně rychlosti RS232 port, musíte načíst konfiguraci "Load configuration" danou rychlostí (Obr. 1).

Všechny zmíněné parametry a nastavení v obrázcích jsou pouze orientační!

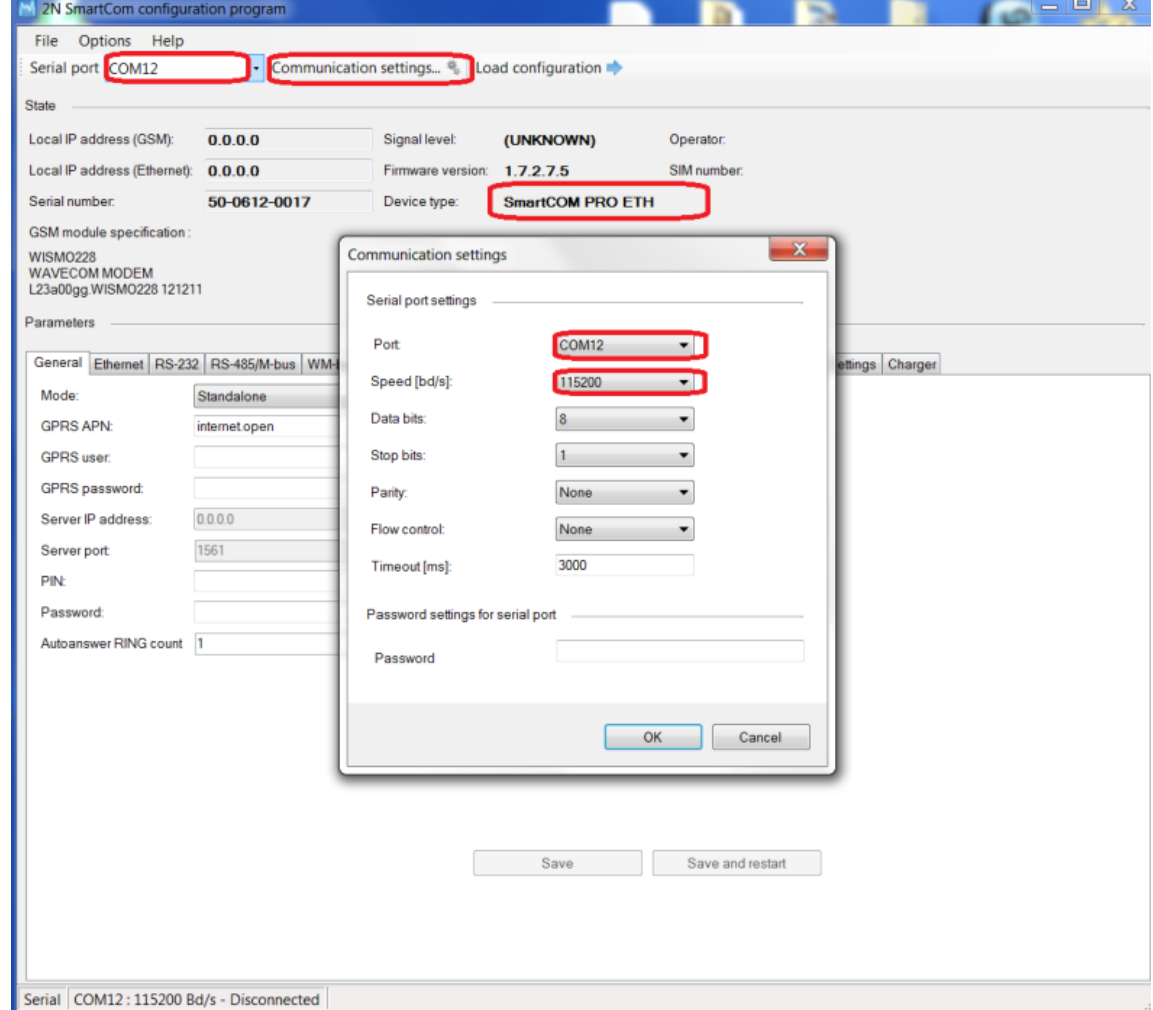

Obr.1

3. Pro nastavení Ethernet portu jděte do záložky "Ethernet", kde provedete veškerá nastavení. LED dioda pracuje ve dvou módech. Závisí na přepnutí "LED signalization" parametru, jenž určí, který mód bude použit. LED dioda je umístěna blízko SIM držáku.

Nyní se musíte rozhodnout, zda-li chcete, aby SmC+ETH obdržel IP z DHCP serveru,

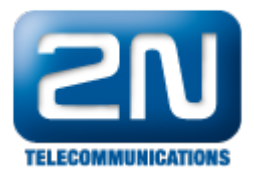

případně můžete zapsat statickou IP adresu, (Obr. 2).

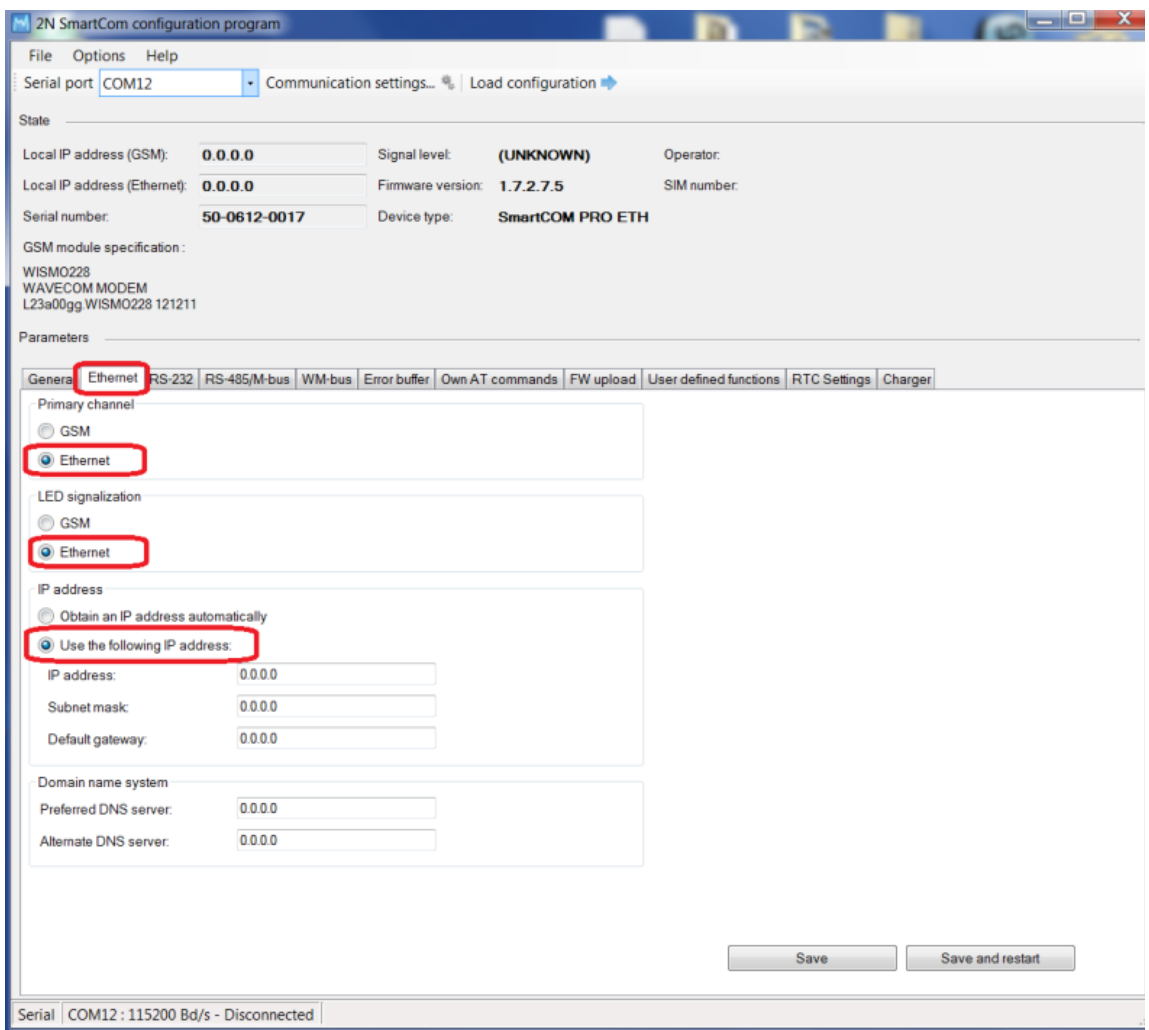

Obr.2

4. Nyní musíte "Save and restart", díky němuž změníte požadované IP nastavení, (Obr. 3). Pokud LED dioda začne svítit, terminál je připraven k použití! Můžete provést pokyn "Load configuration" pro ověření získané IP adresy z DHCP serveru (Obr. 4).

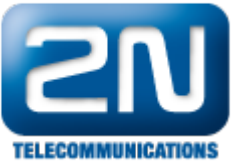

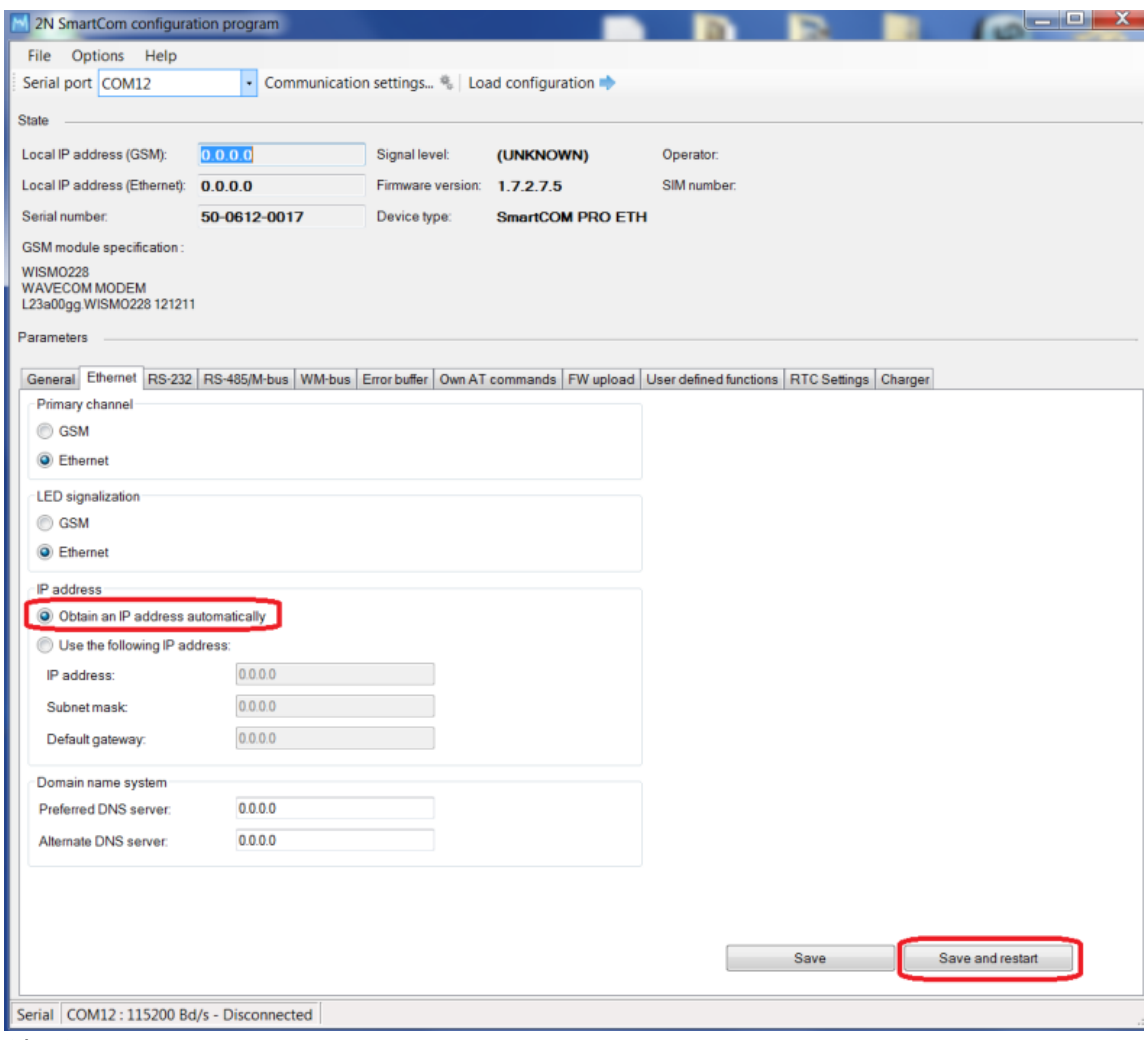

 $Obr.3$ 

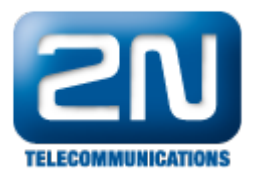

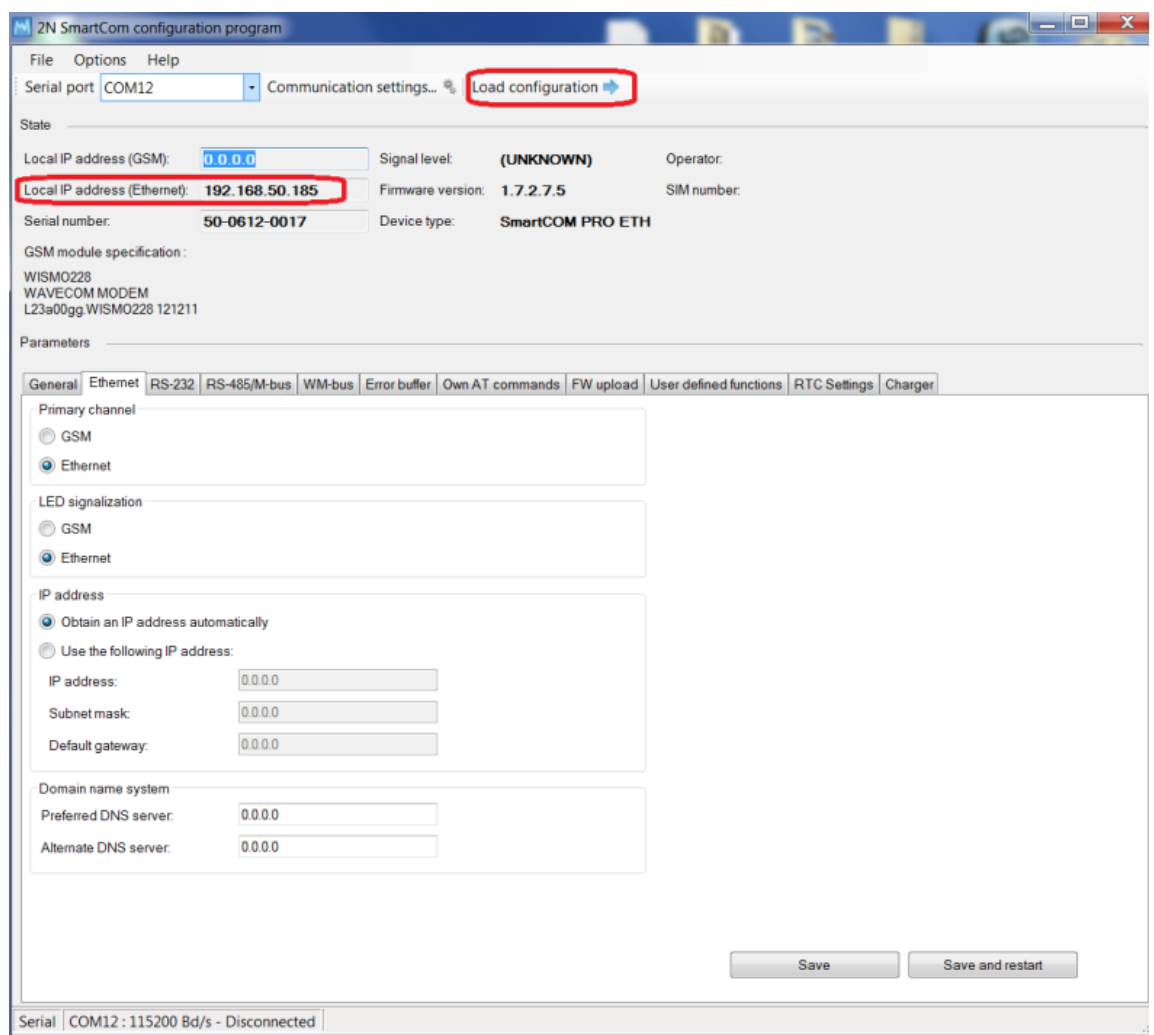

Obr.4

5. Nyní již znáte IP adresu SmC+ETH terminálu. Na základě toho můžete rekonfigurovat terminál vzdáleně přes telnet klienta. V příkladu (Obr. 5) je zobrazen Putty klient. Zapiště IP adresu, zvolte port 10000 a otevřete spojení (Obr. 5).

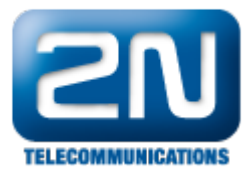

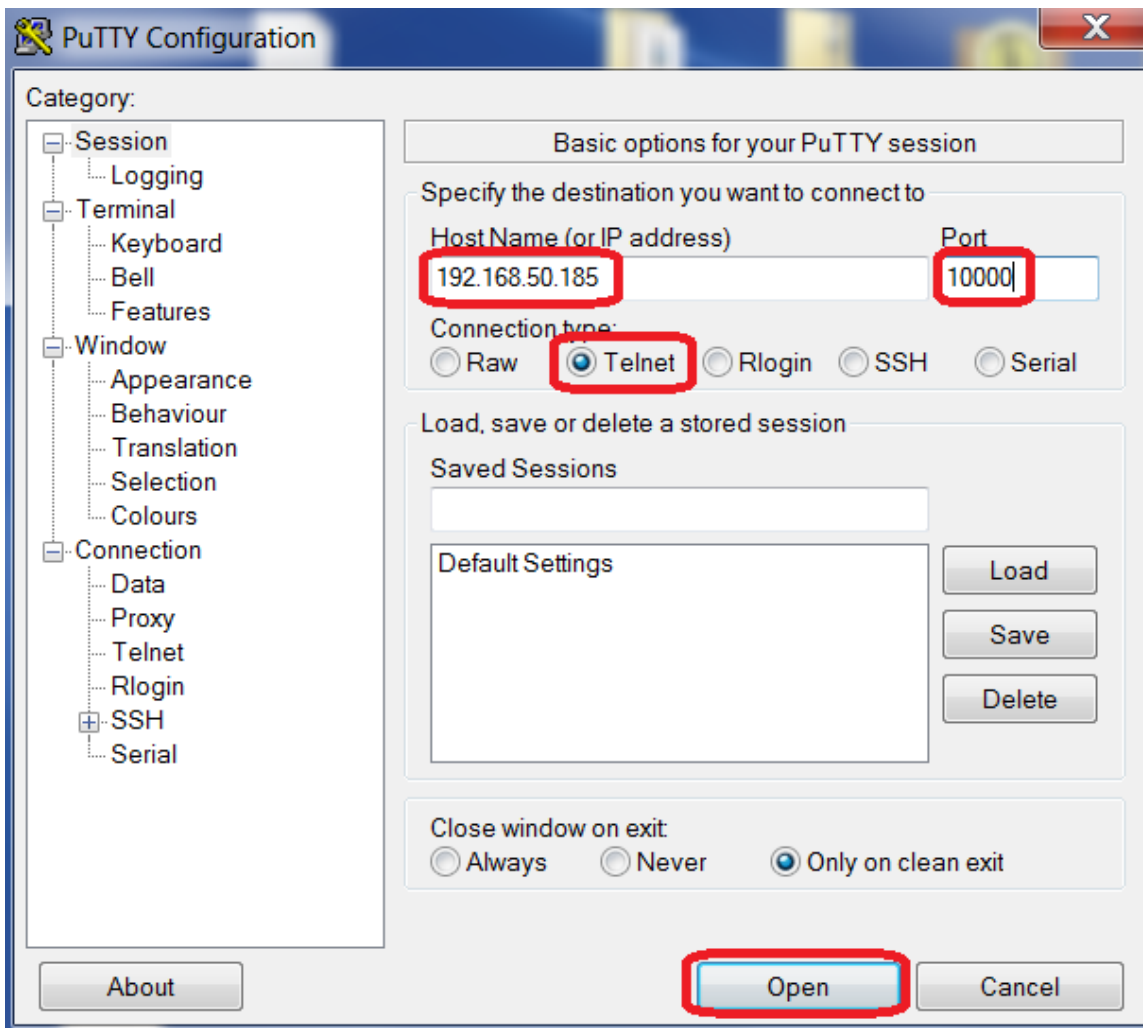

Obr.5

6. AT příkaz at^sceth? Vám umožní zobrazit stávající nastavení a at^sceth=? Vám umožní zobrazit možnosti nastavení, viz. (Obr. 6). Na (Obr. 7) je zobrazen celý seznam podporovaných AT příkazů, které naleznete v manuálu, sekce 9.2.

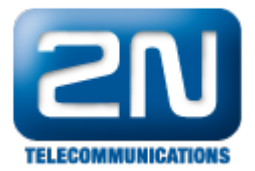

## $\blacksquare$ o $\blacksquare$ 192.168.50.185 - PuTTY lat lat lok at^sceth? at^sceth? "SCETH: "IP METHOD", "DHCP" "SCETH: "LOCAL IP", "192.168.50.185"  $^{\circ}$ SCETH: "FIXED IP", "0.0.0.0" "SCETH: "MASK","0.0.0.0" ^SCETH: "GATEWAY", "0.0.0.0" "SCETH: "DNS1", "0.0.0.0" "SCETH: "DNS2", "0.0.0.0" |ok at^sceth=? at^sceth=? "SCETH: "IP METHOD", "FIXED" | "DHCP" ^SCETH: "LOCAL IP" "SCETH: "FIXED\_IP", "7-15"<br>"SCETH: "MASK", "7-15" "SCETH: "GATEWAY", "7-15" "SCETH: "DNS1", "7-15" "SCETH: "DNS2", "7-15" "SCETH: "SAVE" "SCETH: "RESTART" "SCETH: "SRESTART" loĸ

### Obr.6

at^sceth="ip\_method","DHCP"

- Sets the method of IP address setting:
	- DHCP automatic IP address setting from DHCP server.
	- . FIXED manual IP address setting.

 $at$  $\sim$ sceth = "local ip"

- . Returns the current IP address used on the ethernet port.
- at^sceth="fixed\_ip","192.168.1.1"

### • Manual IP address setting.

- at^sceth="mask","255.255.255.0"
	- Manual network mask setting.

at^sceth="gateway","192.168.1.254"

• Manual default gateway setting.

 $at$ <sup> $\sim$ </sup>sceth="dns1","0.0.0.0"

• Manual primary DNS setting.

 $at$ <sup>2</sup>sceth="dns2","0.0.0.0"

. Manual secondary DNS setting

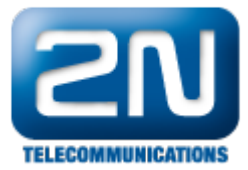

· Indirect accorded y one accomy.

 $at$  $\uparrow$ sceth="save"

• Enter the command to save changes.

 $at$ <sup> $\wedge$ </sup>sceth="restart"

. Enter the command to restart the ethernet port.

 $at$ <sup> $\wedge$ </sup>sceth = "srestart"

. Enter the command to save the changes and restart the ethernet port.

at^sceth?

- Enter the command to display the currently set ethernet parameters.
	- o ^SCETH: "IP\_METHOD","FIXED"
	- o ^SCETH: "LOCAL\_IP","192.168.1.1"
	- o ^SCETH: "FIXED\_IP","192.168.1.1"
	- o ^SCETH: "MASK","255.255.255.0"
	- o ^SCETH: "GATEWAY","192.168.1.254"
	- o ^SCETH: "DNS1","192.168.1.1"
	- o ^SCETH: "DNS2","0.0.0.0"

#### $at$ sceth=?

- Enter the command to display the ethernet settings options.
	- o ^SCETH: "IP\_METHOD","FIXED"|"DHCP"
	- o ^SCETH: "LOCAL IP"
	- o ^SCETH: "FIXED\_IP","7-15"
	- o ^SCETH: "MASK","7-15"
	- o ^SCETH: "GATEWAY","7-15"
	- o ^SCETH: "DNS1","7-15"
	- o ^SCETH: "DNS2","7-15"
	- o ^SCETH: "SAVE"
	- o ^SCETH: "RESTART"
	- o ^SCETH: "SRESTART"

 $at$ <sup> $\sim$ </sup>scchprim="GSM"

- Sets the primary channel to be used for creating IP connections:
	- GSM connections will be created via GPRS.
	- . ETH connections will be created via ethernet.

at^scchprim?

• Enter the command to display the currently set primary channel.

 $at$ <sup> $\sim$ </sup>scchled $1 =$ "GSM"

- Sets the function of LED:
	- GSM LED shows the state of GPRS connection.
	- ETH LED shows the state of the ethernet interface.

at^scchled1?

• Enter the command to display the currently set LED function.

Obr.7

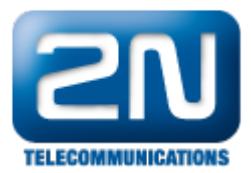

Další informace: 2N® SmartCom (oficiální stránky 2N) 2N<sup>®</sup> SmartCom PRO (oficiální stránky 2N)